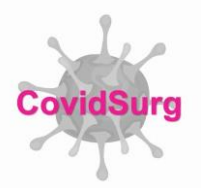

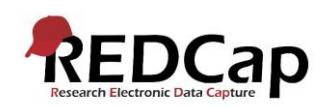

#### **CovidSurg Data Completion Guide**

- The following pages will guide you through data entry for the key data fields for CovidSurg. Please complete **all** fields that appear on each REDCap record. However, the data fields highlighted below are particularly crucial as they will be used in the initial data analyses. In order to provide high quality data to inform the global surgical community, it is essential that all data is as complete as possible.
- To help you ensure that your data is complete, we will intermittently send 'data completion request' emails. A spreadsheet will be attached to the email you receive. In this spreadsheet:
	- o Each case entered from your centre is on a separate row.
	- o The first column indicates the REDCap ID number that can be used to identify the patient on the REDCap database.
	- o Each column in the spreadsheet relates to a different critical data item. The guide below indicates how the headings on the columns the spreadsheet match to data fields on the online REDcap database.
	- o If 'missing' is written in a cell, this denotes this specific data item is missing for that patient.
- Please examine each case/row and note the missing and required fields per case.
- To enter any missing data on to the online REDCap database:
	- o Log into REDCap
	- o Selected the CovidSurg project
	- o Navigate to 'Add/ Edit Records' in the left hand side menu under 'Data Collection'.
	- o Under the 'select record' dropdown list, select the record ID you need to edit
- Please note, we are using the same REDCap project for both CovidSurg and CovidSurg-Cancer studies for which patients may be eligible for either or both. Therefore, if a patient is included in both studies (CovidSurg and CovidSurg-Cancer) you may not see slightly differe cancer-specific fields.

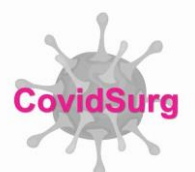

### **BASELINE INFORMATION FORM**

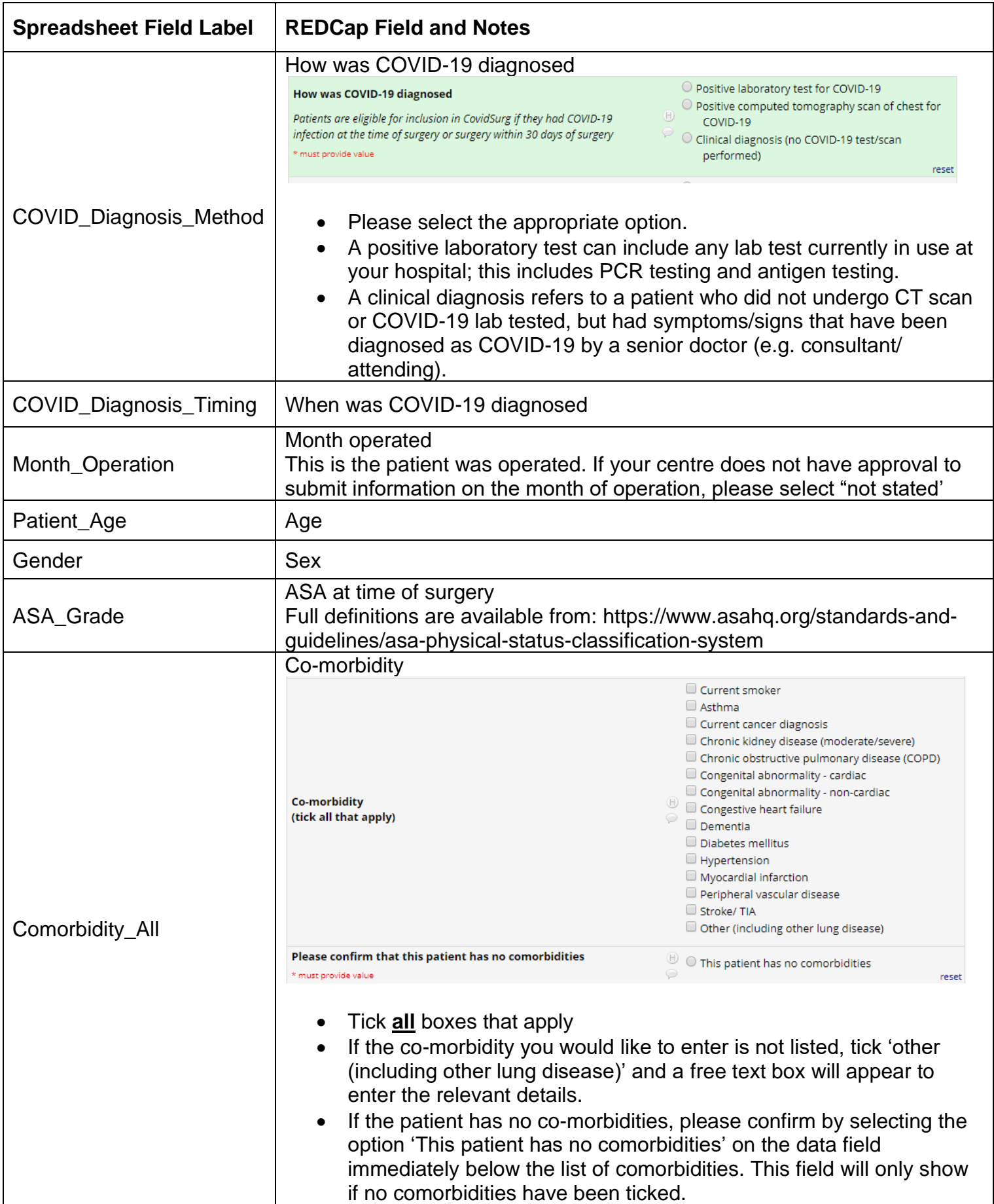

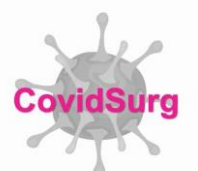

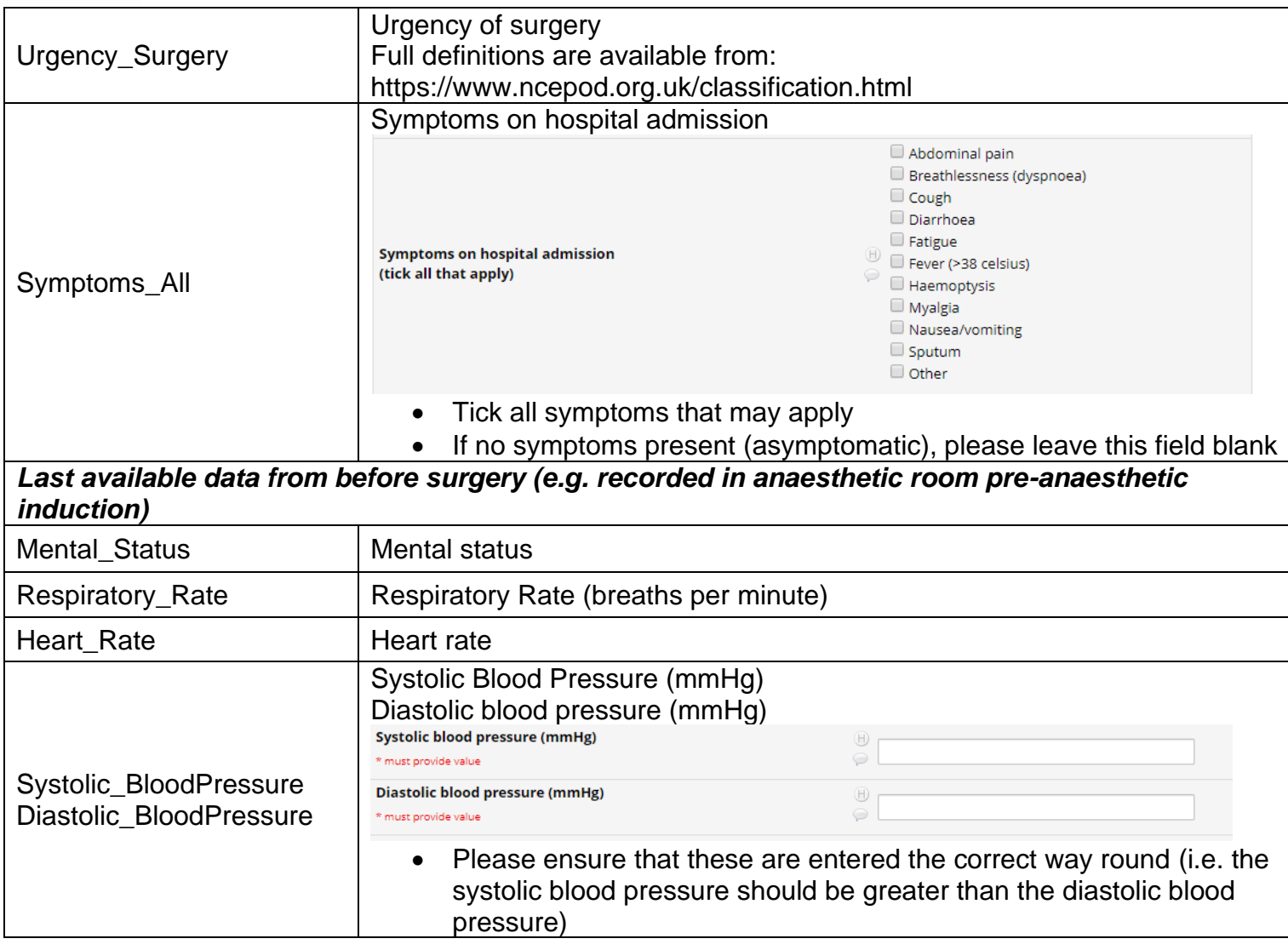

# **CONTINUE TO NEXT PAGE FOR THE PREOPERATIVE INVESTIGATIONS FORM**

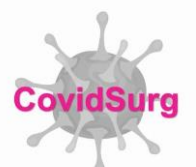

### **PREOPERATIVE INVESTIGATIONS FORM**

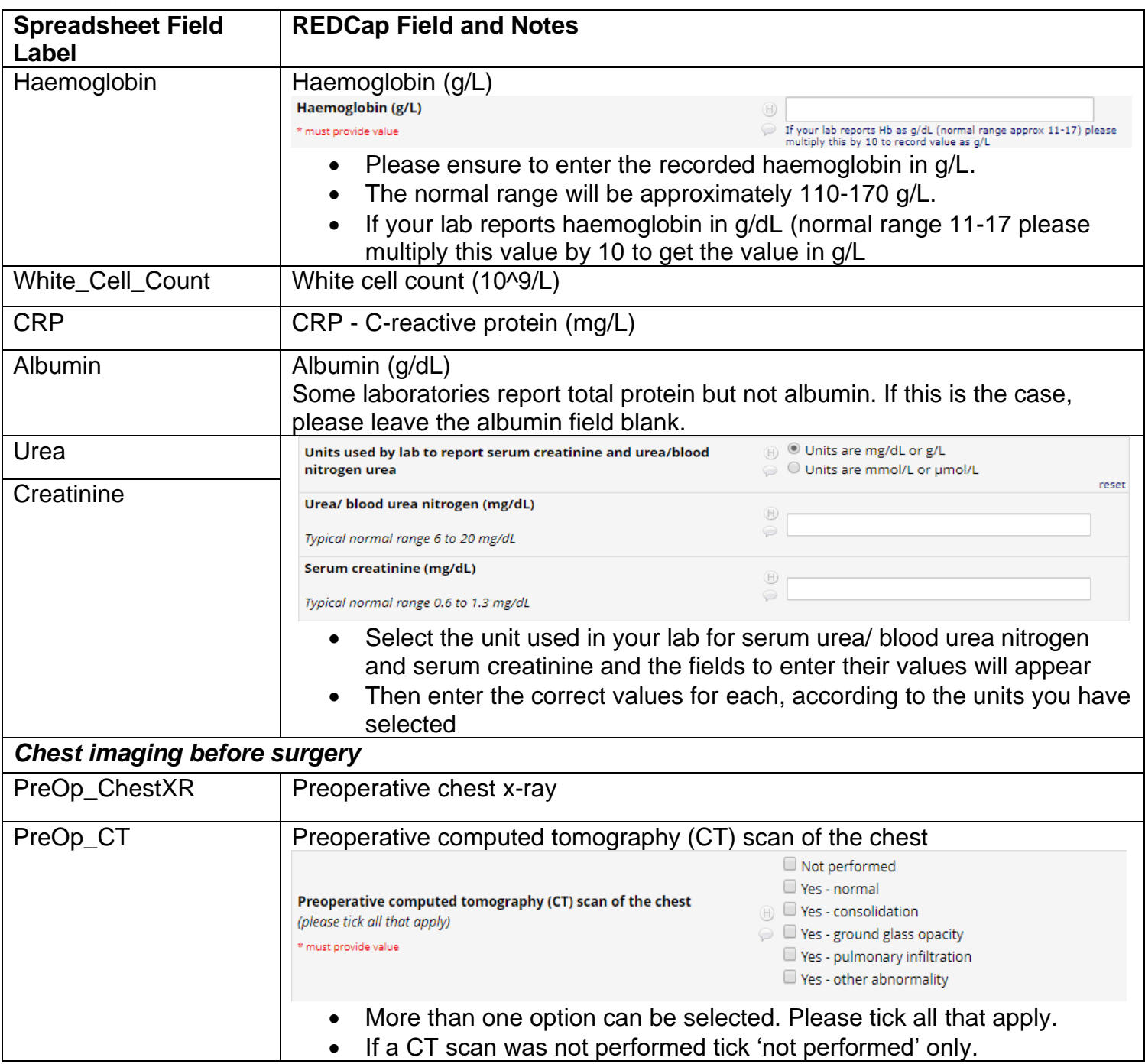

## **CONTINUE TO NEXT PAGE FOR THE MANAGEMENT FORM**

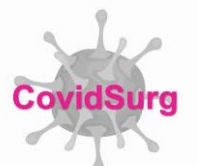

#### **MANAGEMENT FORM**

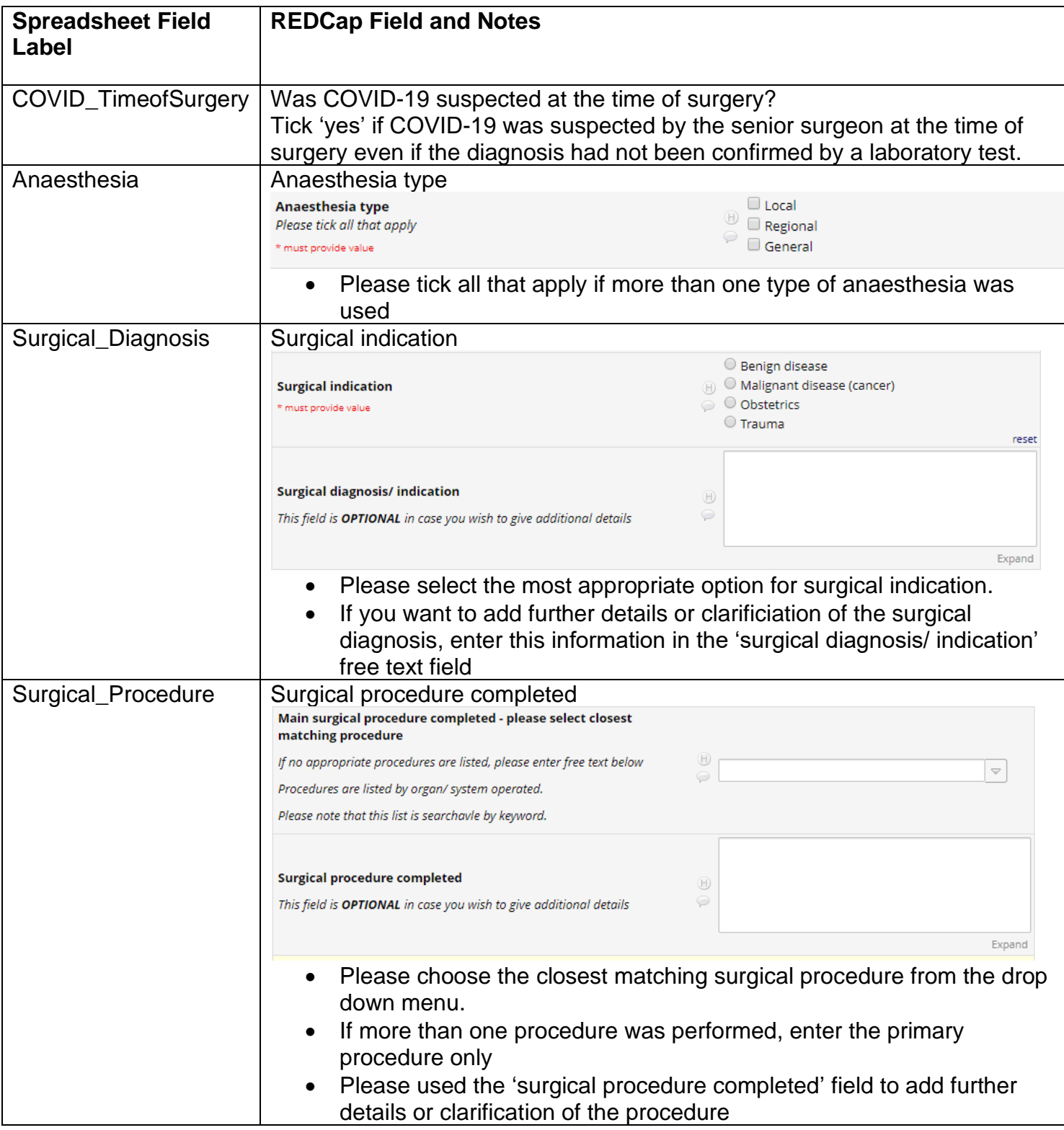

### **CONTINUE TO NEXT PAGE FOR THE COVID-19 TREATMENT FORM**

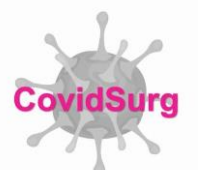

### **COVID-19 TREATMENT FORM**

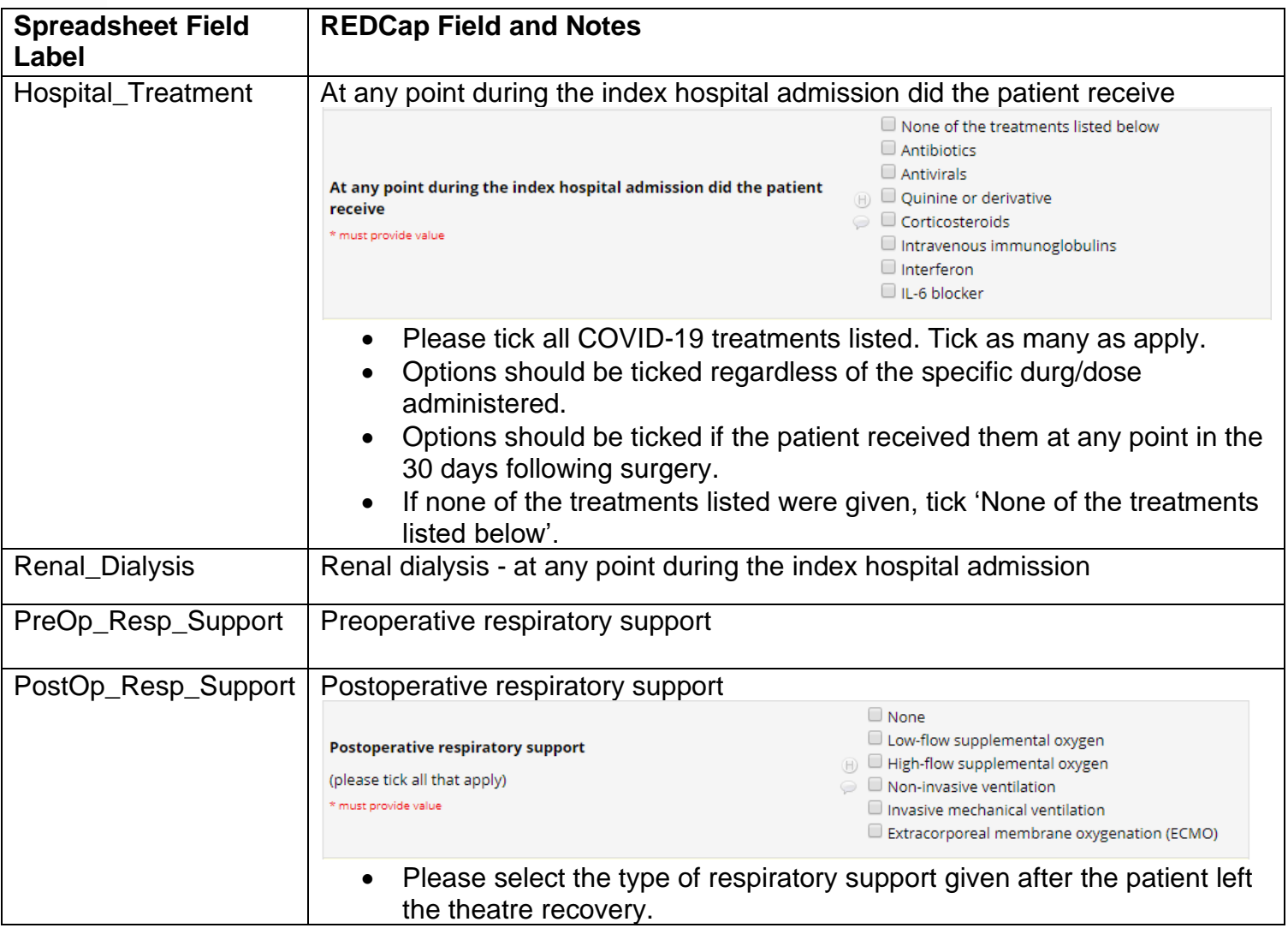

## **CONTINUE TO NEXT PAGE FOR THE SURGICAL OUTCOMES FORM**

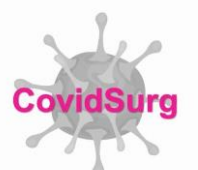

### **SURGICAL OUTCOMES FORM**

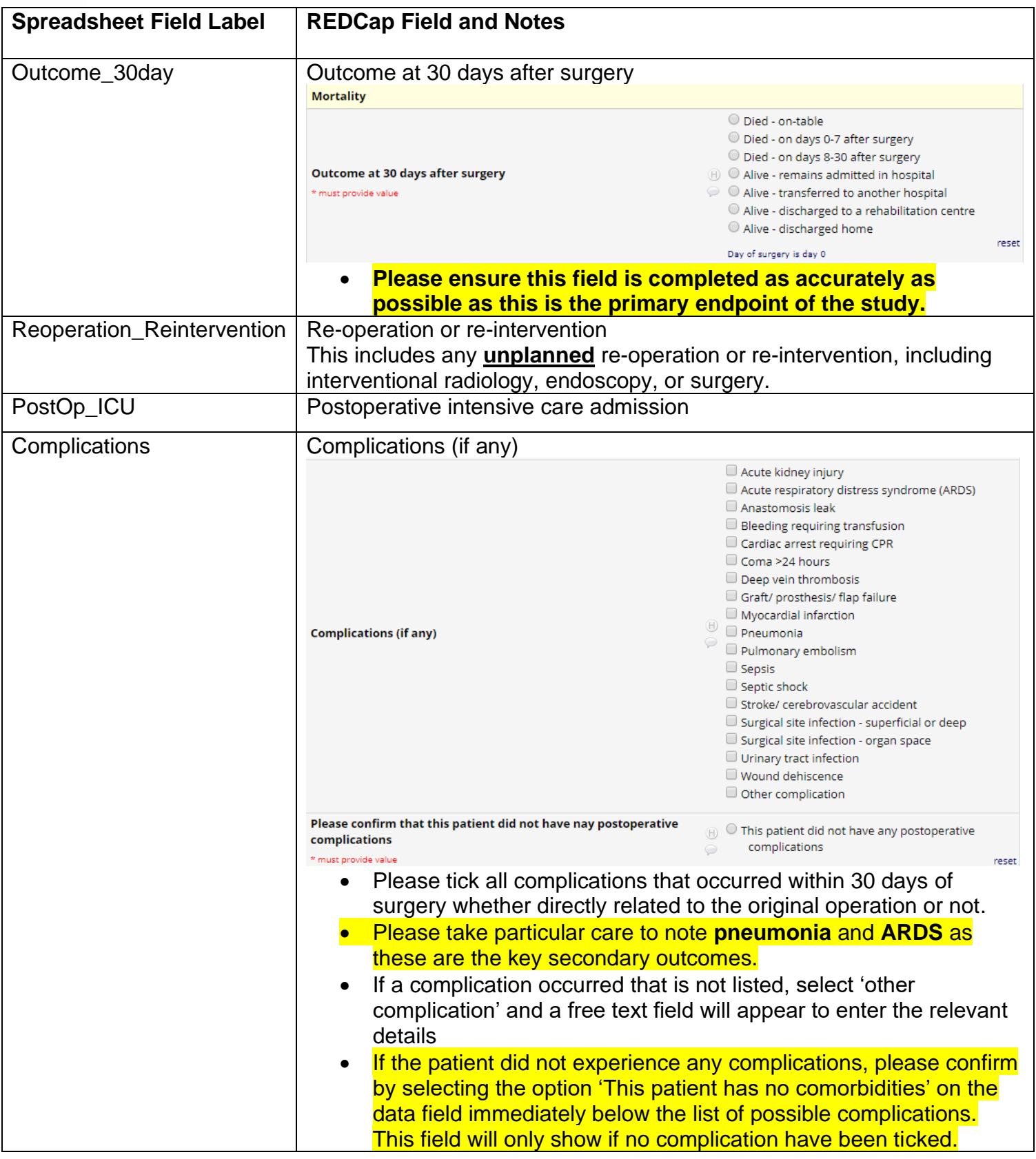